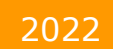

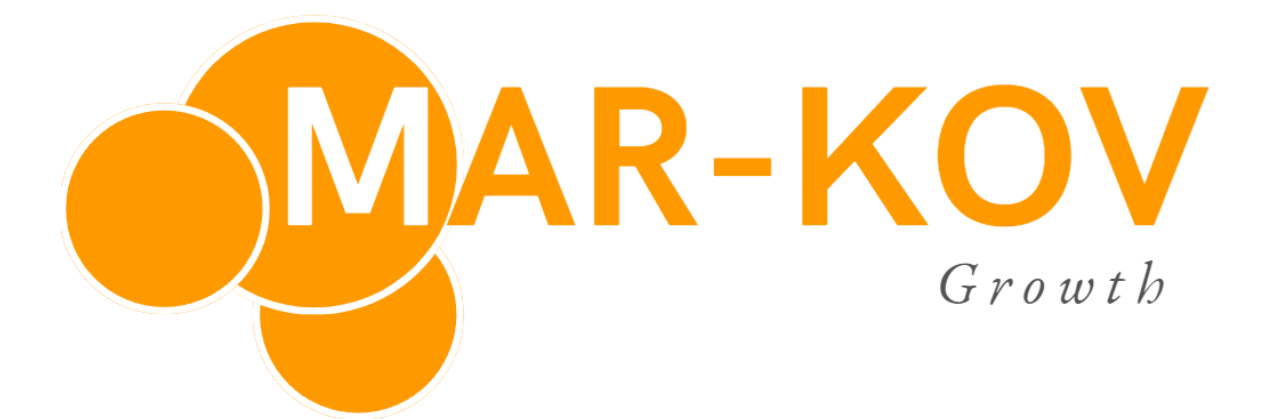

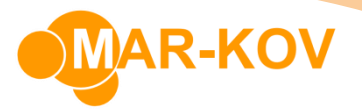

# **Getting Started**

Thank you for downloading Mar-Kov Growth! This document will help guide you towards implementing the software in your organization and processes.

### Contents

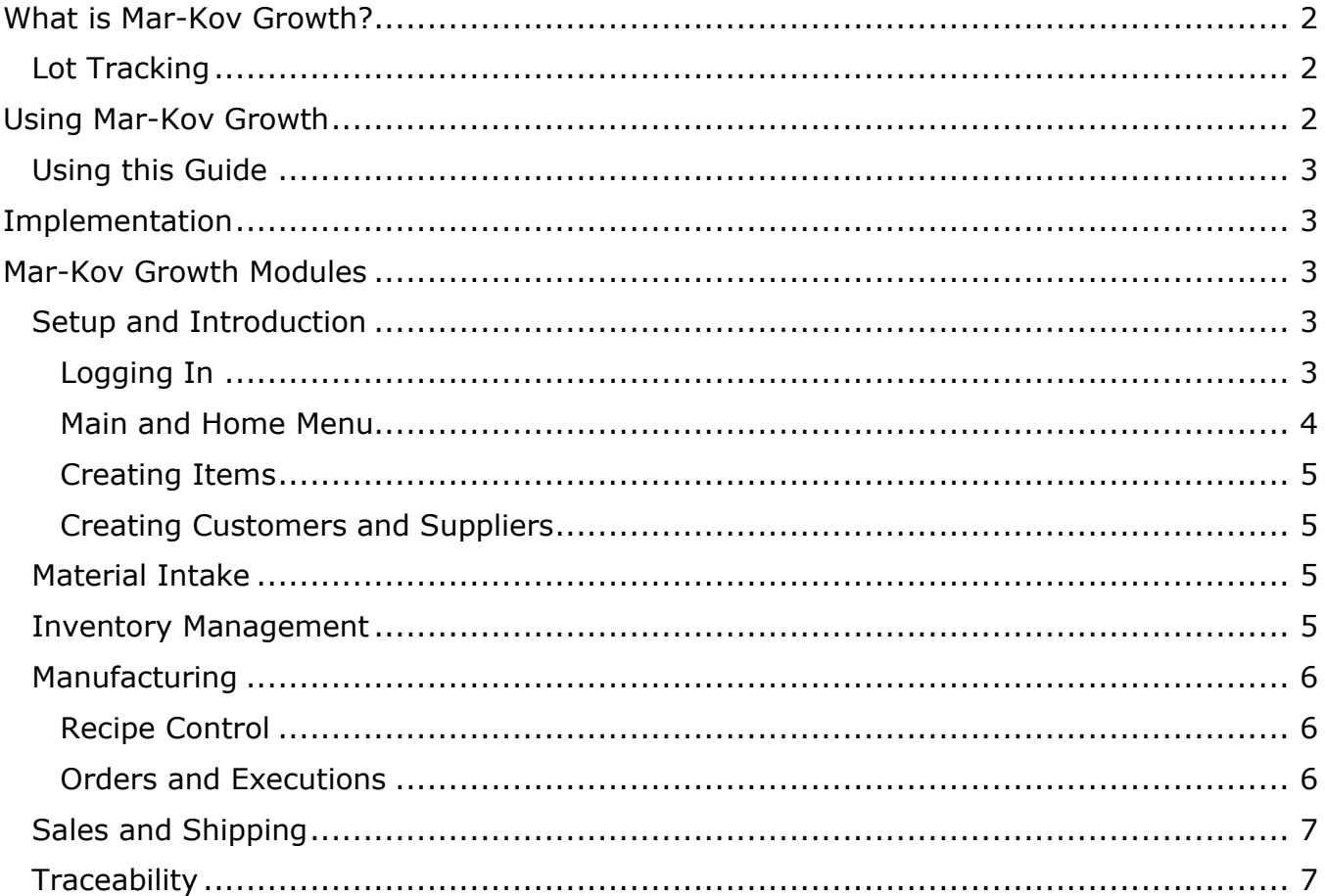

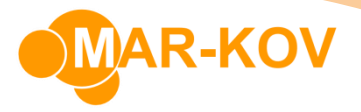

## <span id="page-2-0"></span>What is Mar-Kov Growth?

Mar-Kov Growth is a tool that will help you manage your day-to-day processes in your facility. Mar-Kov Growth has a wide range of features in the following modules:

- Material Intake
- Inventory Management
- Recipe Control
- Batching and Packaging Orders
- Batching and Packaging Execution
- Sales and Shipping
- Traceability

## Learning Center, Resources

Note that you can view all the training materials and resources in the [Learning Center -](https://www.mar-kov.com/learning-center-growth) Growth

For any questions or further information on any of the below, please contact [support@mar-kov.com.](mailto:support@mar-kov.com)

### <span id="page-2-1"></span>Lot Tracking

The Lot Trace feature allows you to track which lots of your goods along the entire chain – in this case, from the supplier, to storage, to batching, packaging, and finally, shipping.

Lot Tracking allows you to know which lots of raw materials were used to create which lots of products, and so on.

## <span id="page-2-2"></span>Using Mar-Kov Growth

This section outlines how to use Mar-Kov Growth along with the accompanying resources in the Mar-Kov website.

The demo videos below demonstrate the full, end to end capabilities of Mar-Kov Growth. These videos show each of the modules listed in this guide and shows the basic steps of each of the most common programs that are available in a typical process.

To see the walkthrough videos, see here:

- [Welcome to Mar-Kov](https://www.mar-kov.com/welcome-to-mar-kov-growth)
- [Material Intake](https://www.mar-kov.com/material-intake-growth)
- [Inventory Management](https://www.mar-kov.com/inventory-management-growth)
- [Manufacturing](https://www.mar-kov.com/manufacturing-growth)
- [Sales and Shipping](https://www.mar-kov.com/sales-and-shipping-growth)

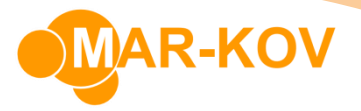

### <span id="page-3-0"></span>Using this Guide

The guide is separated into distinct sections, each providing information on how to use that specific module's programs and features.

The guide provides the links to the training resources available for each program in each module listed.

Each section lists the different knowledge areas and functionalities that you will learn as part of the module.

## <span id="page-3-1"></span>Implementation

We highly recommend a single super user to learn and practice each module first, and then train the rest of the team for each module. This is important in order to create a concrete structure as well as for a designated individual obtain a big picture perspective on implementation.

We have gathered from our experience that the super user should follow the steps outlined below for each module independently. This is the best way to manage and introduce the change in a structured and manageable pace:

- 1) The super user learns of the functionalities of the module.
- 2) They practice it in the software.
- 3) Necessary data is entered to perform the functions
- 4) Training the end user with regards to each functionality
- 5) Going live with the module.

Going Live means that every real-life process is reflected in Mar-Kov Growth, for that module. For example: Going Live with the manufacturing module means that all the real-life manufacturing processes are performed on Mar-Kov Growth.

## <span id="page-3-2"></span>Mar-Kov Growth Modules

## <span id="page-3-4"></span><span id="page-3-3"></span>Setup and Introduction *Logging In*

Once you have downloaded Mar-Kov Growth and created your account, it is time to log in.

Click the Mar-Kov Growth icon in your desktop

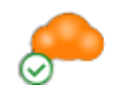

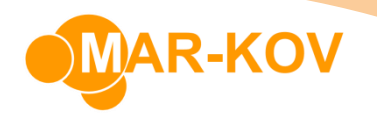

The system will load and prompt you for your username and password. Enter your credentials as follows:

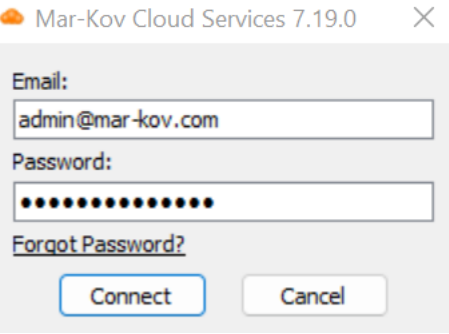

You may also create other user accounts in Mar-Kov for your team members. For more information about the User Account Creation feature, please see this link: [How to create a User Account](https://www.mar-kov.com/how-to-create-a-user-account)

#### <span id="page-4-0"></span>*Main and Home Menu*

This is Mar-Kov Growth's Main and Home Menu:

The Main Menu contains all of the programs available in Mar-Kov Growth.

![](_page_4_Figure_7.jpeg)

The Home Menu contains the programs that are most commonly used in Mar-Kov Growth.

![](_page_4_Figure_9.jpeg)

Mar-Kov Computer Systems Inc. This document and its content are proprietary to Mar-Kov Computer Systems Inc. and shall not be reproduced or disclosed to any third party without prior written consent.

![](_page_5_Picture_0.jpeg)

You may also access any program in Mar-Kov Growth by searching using the Quick Launch field

Quick Launch (Ctrl+O)  $\circ$ 

#### <span id="page-5-0"></span>*Creating Items*

The first step is to ensure that you have Items set up. This allows you to reference an item used in Mar-Kov Growth. For more information about Items and how to create them, please see the reference in our website: [How to create Items](https://www.mar-kov.com/how-to-create-items)

#### <span id="page-5-1"></span>*Creating Customers and Suppliers*

The next step is to create entities in Mar-Kov Growth that you will buy from and sell to.

For more information about Customer and Supplier creation, please see these videos:

• Customers:

[How to create a Customer -](https://www.mar-kov.com/how-to-create-a-customer-bill-to) Bill To [How to create a Customer -](https://www.mar-kov.com/how-to-create-a-customer-ship-to) Ship To

Suppliers:

[How to create Suppliers](https://www.mar-kov.com/how-to-create-suppliers)

### <span id="page-5-2"></span>Material Intake

To record inventory in Mar-Kov Growth, we will use the programs in the Material Intake Module.

For more information about the [Material Intake](https://www.mar-kov.com/material-intake-growth) Module, please see this link: Material Intake

#### Knowledge Areas

- Creating Price Lists [How to create a Price List](https://www.mar-kov.com/how-to-enter-prices-for-items)
- Creating Purchase Orders with and without Price Lists [How to create Purchase Orders without a Price List](https://www.mar-kov.com/how-to-create-purchase-orders-without-a-price-list) [How to create Purchase Orders with a Price List](https://www.mar-kov.com/how-to-create-purchase-orders-with-a-price-list)
- Creating Purchase Receipts [How to enter Purchase Receipts with Containers](https://www.mar-kov.com/how-to-enter-purchase-receipts-with-containers)
- Entering Bills [How to enter a Bill Entry Inventory](https://www.mar-kov.com/how-to-enter-a-bill-entry-inventory)

Pre-Go Live step: Enter all outstanding open purchase orders

### <span id="page-5-3"></span>Inventory Management

This module allows you to control and manage your inventory to ensure accurate counts and quantities.

![](_page_6_Picture_0.jpeg)

For more information about the [Inventory](https://www.mar-kov.com/inventory-management-growth) Management Module, please see this link: Inventory **[Management](https://www.mar-kov.com/inventory-management-growth)** 

#### Knowledge Areas

- Creating locations [How to create a Location](https://www.mar-kov.com/how-to-create-a-location)
- Moving Inventory [How to move Containers and Assemblies](https://www.mar-kov.com/how-to-move-containers-and-assemblies)
- Entering Miscellaneous Receipts [How to create Inventory -](https://www.mar-kov.com/how-to-create-inventory-container-lot-trace) Container Lot Trace
- Adjust/Consume, Reweigh/Remeasure, Dispose, Dispense [How to Consume or Adjust Inventory](https://www.mar-kov.com/how-to-consume-or-adjust-inventory) Reweigh - [Remeasure and Dispose](https://www.mar-kov.com/reweigh-remeasure-and-dispose) [How to Dispense from Container](https://www.mar-kov.com/how-to-dispense-from-container)

### <span id="page-6-0"></span>Manufacturing

#### <span id="page-6-1"></span>*Recipe Control*

Recipes are used to inform Mar-Kov Growth what ingredients are used, in what quantities and particular procedures, to create your products.

For more information about the difference between Batching and Packaging, please see this link: [Batching Vs Packaging Orders](https://www.mar-kov.com/batching-vs-packaging-orders)

#### <span id="page-6-2"></span>*Orders and Executions*

This module allows you to create and plan manufacturing orders to process your raw materials into products.

For more information about the [Manufacturing](https://www.mar-kov.com/manufacturing-growth) Module, please see this link: Manufacturing

#### Knowledge Areas

- Creating Batching and Packaging Recipes [How to create a Batching Recipe Express](https://www.mar-kov.com/how-to-create-a-batching-recipe-express) [How to create a Packaging Recipe](https://www.mar-kov.com/how-to-create-a-packaging-recipe)
- Creating Batching and Packaging Orders [How to create a Batching Order](https://www.mar-kov.com/how-to-create-a-batching-order) [How to create a Packaging Order](https://www.mar-kov.com/how-to-create-a-packaging-order)
- Executing Batching and Packaging Orders [Batch Execution Express](https://www.mar-kov.com/batch-execution-express)
- Testing manufactured products [Final In Process Testing in Batch Execution Express](https://www.mar-kov.com/final-in-process-testing-in-batch-execution-express) [Final In Process Testing in Packaging Execution](https://www.mar-kov.com/final-in-process-testing-in-packaging-execution)

![](_page_7_Picture_0.jpeg)

Pre-Go Live step: Perform a Full Inventory Count using the tools learned in the Inventory Management module

## <span id="page-7-0"></span>Sales and Shipping

The Sales and Shipping module allows you to plan sales orders, assemble shipments, and record outbound shipments of your products to your customers.

For more information about the [Sales and Shipping](https://www.mar-kov.com/sales-and-shipping-growth) Module, please see this link: Sales and Shipping

#### Knowledge Areas

- Creating customer Price Lists [How to Set-Up a Price List for Multiple Customers](https://www.mar-kov.com/how-to-set-up-a-price-list-for-multiple-customers) [How to Set-Up a Price List for a Specific Customer](https://www.mar-kov.com/how-to-set-up-a-price-list-for-a-specific-customer)
- Creating Sales Orders [How to enter a Shipping Order without Price List](https://www.mar-kov.com/how-to-enter-a-shipping-order-without-price-list) [How to enter a Shipping Order with Price List](https://www.mar-kov.com/how-to-enter-a-shipping-order-with-price-list)
- Assembling Shipments [How to create Assemblies ahead of Shipping Container Lot Trace](https://www.mar-kov.com/how-to-create-assemblies-ahead-of-shipping-container-lot-trace) [How to reserve Containers ahead of Shipping Container Lot Trace](https://www.mar-kov.com/how-to-reserve-containers-ahead-of-shipping-container-lot-trace)
- Shipping and Invoicing Orders [How to create a Waybill with Reserved Inventory](https://www.mar-kov.com/how-to-create-a-waybill-with-reserved-inventory) [How to create a Waybill and Reserve Inventory at the same time](https://www.mar-kov.com/how-to-create-a-waybill-and-reserve-inventory-at-the-same-time)

### <span id="page-7-1"></span>**Traceability**

Mar-Kov Growth allows you to trace all the materials within a processed product (Backward or Parent tracing), as well as tracing all materials created from an item (Forward or Child tracing).

For more information about the Traceability features, please see this video: [How to do a Mock Recall](https://www.mar-kov.com/how-to-do-a-mock-recall)